## ITSM white-listing by path

1. Go to "Settings > System Templates > File Groups Variables" and create a new file group:

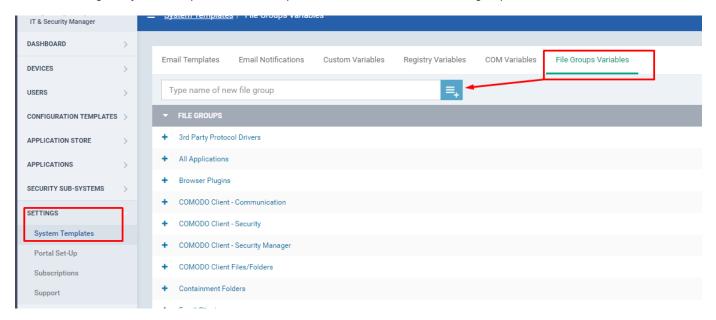

2. Expand the previously created group and add the required paths (you can use wildcards). Please decide with caution which paths you add to the file groups that you are going to white-list as these will be ignored by the correspondent scanning engines.

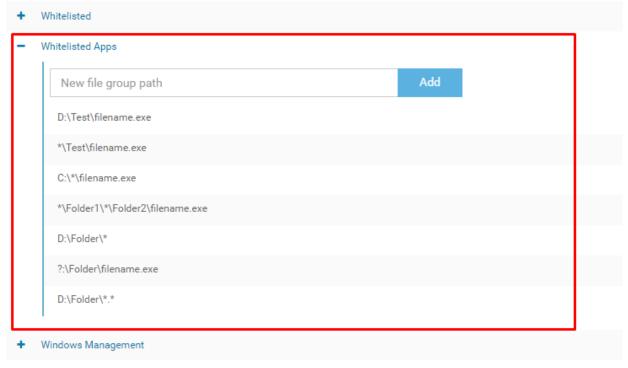

+ Windows System Applications

Wildcards that can be used:

?:\ - this substitutes any disk drives

\*\example.exe - This substitutes any folder path. It will be interpreted as all instances of example.exe regardless of the path.

\\*\ - This substitutes a portion in a file path that may change depending on the username for example

C:\Users\\*\Roaming\Microsoft\Windows

C:\random\* - Will match any files in folders with names starting with "random", for example: C:\random, C:\randomname, C\randomfolder, C:\randomsomething etc. This is usually used as C:\Program Files\*\ to exclude both Program Files\ and Program Files (x86) on 32 bit and 64 bit machines.

C:\folder\\*.\* - Will match all files in the current directory, but none in sub-directories.

C:\folder\\* - Will match all files in the current directory and sub-directories.

- \*.exe Will match any application with exe extension.
- 3. Edit the profile you want to use and add the file group above in the following sections:
  - a.) HIPS > Detect shellcode injections > Exclusions

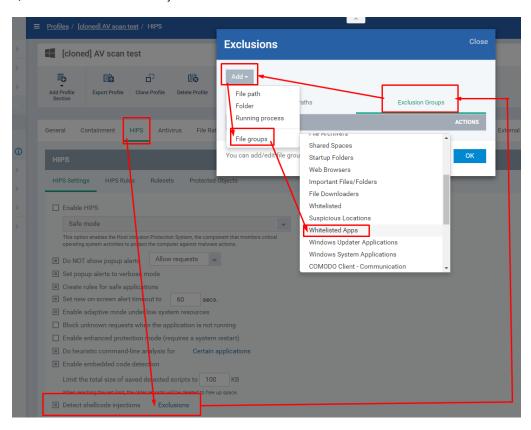

b.) Containment > Do not virtualize access to the specified files/folders > Exclusions

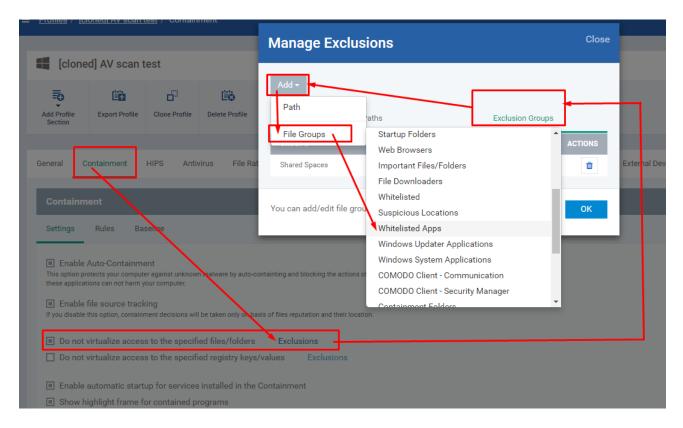

c.) Containment > Rules - add a new rule with Action set to Ignore, Type set to File Groups and Target - select the file group. Once the rule has been created drag it to first position in the list.

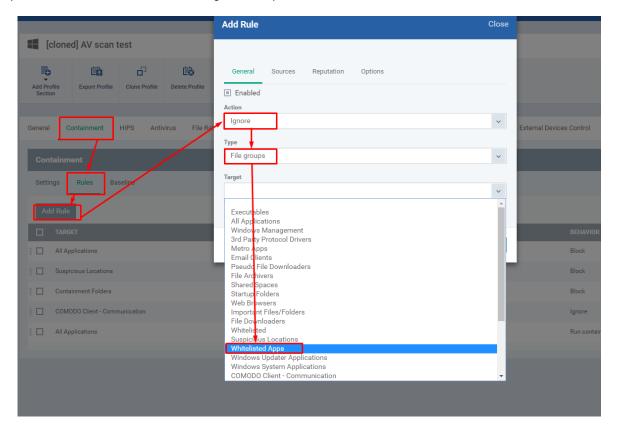

4. Save the Profile and apply it on the appropriate Devices.